# **VICERRECTORÍA ACADÉMICA OFICINA DE EVALUACIÓN Y CALIDAD ACADÉMICA**

Manizales, 7 febrero de 2011

Referencia: Cronograma para la presentación del Examen de Calidad de la Educación Superior SABER PRO (antes ECAES)

#### **DIRECTORES DE PROGRAMA**

Con el propósito de que la inscripción de los estudiantes a las pruebas SABER PRO (antes ECAES), para el primer período del 2011, no tenga ninguna dificultad y siguiendo el procedimiento establecido en el SIG (P-DC-35), les ruego atender estrictamente las siguientes instrucciones:

### **1. PREREGISTRO**

Según resolución de Vicerrectoría Académica No. 035 de marzo 12 de 2007, el preregistro de todos los estudiantes que presentarán pruebas SABER PRO deberá hacerlo la Oficina de Admisiones y Registro Académico.

Para tal efecto, entre el **1º y el 3 de marzo de 2011**, cada director de programa deberá enviar a la Oficina de Registro Académico, el listado de estudiantes que presentará la prueba, el cual se encuentra en el formato R-740-P-DC-35.

\*Según El ICFES, mediante Decreto 3963 de 2009, deberán presentar la prueba "…*los estudiantes que hayan aprobado por lo menos el 75% de los créditos académicos del programa correspondiente*."

Con estos datos, el jefe de Registro Académico procederá a hacer el pre-registro de estudiantes al ICFES del **1 al 4 de marzo de 2011**.

Recuerde que después del pre-registro o simultáneamente, los directores de programa deben instruir a los estudiantes para que realicen la consignación respectiva.

# **2. RECAUDO**

Cada director de programa, informa al estudiante del siguiente procedimiento:

- 2.1. El estudiante debe consignar en el BANCO DAVIVIENDA el costo de las pruebas entre el **7 y el 17 de marzo**, así:
	- **FORMATO DE CONSIGNACIÓN:** Convenios Empresariales
- **NOMBRE DEL CONVENIO:** Universidad de Caldas
- **CÓDIGO CONVENIO/ Cuenta de Ahorros No. 084500007467**
- **REFERENCIA 1: (**Cédula del Estudiante**)**
- **REFERENCIA 2:** 2706
- **COSTO:** \$55.000
- **DATOS DE QUIEN REALIZA LA TRANSACCIÓN:** La información debe corresponder a los datos del **ESTUDIANTE**, independiente de quien realice la consignación.

#### **NOTA: en el período de recaudo el estudiante debe tener en cuenta.**

- a. Si paga en el período estipulado por la Universidad (entre el 7 y el 17 de marzo), la Universidad adquiere un PIN para todo el programa, que incluye a los estudiantes que pagaron en estas fechas.
- b. Si no paga en la fecha mencionada y lo hace entre el 18 de marzo y el 4 de abril, no podrá cancelar en la cuenta de la Universidad (Banco Davivienda) sino que debe hacerlo en la cuenta del ICFES, que es en **el Banco Popular, Cuenta Número 070-00006-2**. Con el recibo de pago va al programa, en donde continúa el proceso normal.
- c. Por último, si el estudiante no se acoge a estas fechas, le queda una sola opción entre el 8 y el 14 de abril y es consignar en la cuenta del ICFES (mencionada en el punto anterior), pero el costo será de **\$82.500**, ya que para el ICFES esto sería un "Registro Extraordinario". Igualmente con el recibo de consignación debe ir al programa para continuar con el proceso de Autorización y Registro.
- 2.2. El estudiante debe llevar el recibo de consignación a la DIRECCIÓN DEL PROGRAMA, **entre el 7 y el 17 de marzo de 2011**. Es de aclarar que si no paga en la fecha programa puede llevar el recibo de pago al programa, sólo que el ICFES asignará un PIN diferente al que adquirió el programa.
- 2.3. La DIRECCIÓN DEL PROGRAMA, entre **el 17 y el 22 de marzo de 2011**, debe enviar a la tesorería de la Universidad, en el formato R-742-P-DC-35, la relación de los estudiantes que pagaron para los trámites pertinentes.
- 2.4. **Entre el 23 y el 28 de marzo de 2011**, la Tesorería de la Universidad de Caldas compra el PIN de cada programa en el BANCO POPULAR, en la cuenta corriente del ICFES No. 070-00006-2, detalla el concepto: COMPRA PIN PRUEBAS SABER PRO, especificando para el programa el código que este posee.
- 2.5. La Tesorería de la Universidad de Caldas envía a la Oficina de Evaluación y Calidad Académica, los números de los PIN que asignó el Banco a cada programa y desde allí será remitido a las Direcciones de Programa. **Este trámite deberá hacerse el 29 de marzo de 2011.**

# **3. AUTORIZACIÓN**

3.1. **Entre el 29 y el 30 de marzo de 2011, e**l Director de cada programa debe efectuar la autorización de los estudiantes, que consiste en ingresar los nombres y documentos de identidad de quienes realizaron el pago de las pruebas. Después de la autorización, el sistema le genera una clave a cada estudiante autorizado. El aplicativo permite corregir cualquier error en los números de cédula o en los nombres de los autorizados, pero al hacerlo, CAMBIA INMEDIATAMENTE LA CLAVE ASIGNADA.

3.2. Cada director del programa, **entre el 29 y 31 de marzo de 2011,** entrega las claves de los estudiantes para que estos procedan a realizar su registro en línea ante el ICFES.

# **4. REGISTRO: entre el 1º y el 4 de abril de 2011**

Para el registro el estudiante debe realizar los siguientes pasos:

- 1. Con la clave respectiva, cada estudiante ingresa a la siguiente dirección www.icfesinteractivo.gov.co;
- 2. hace clic en el vínculo Registro

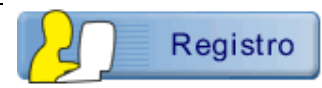

3. Luego hace clic en el vínculo Examen de Estado de Calidad de la Educación Superior

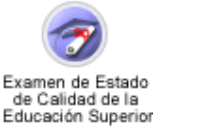

Estudiante

- 4. hace clic en el vínculo Estudiante
- 5. luego digita la clave que el ICFES le ha sido asignado a través del programa y el número de Documento de Identidad.
- 6. El estudiante debe hacer su propio registro con los datos que le sean solicitados (nombres, dirección, teléfono, correo electrónico, ciudad donde desea presentar la prueba, nivel de inglés, intereses académicos, entre otros). Una vez los datos estén completos el sistema le genera la citación en forma automática. Nuestra recomendación es que el programa le facilite a cada estudiante los medios tecnológicos para que hagan su registro y, en el caso de requerirlo, reciban la orientación respectiva.

# **5. PLAZO PARA INTERPONER RECLAMOS DEL PROCESO DE REGISTRO: 5 de abril de 2011**

# **6. PRESENTACIÓN DE PRUEBAS: 12 de junio de 2011**.

**7. CONSULTA Y DESCARGA DE RESULTADOS POR PARTE DE LOS ESTUDIANTES: a partir de la fecha estipulada por el ICFES.** 

### **8. PLAZO PARA INTERPONER RECLAMOS ANTE EL ICFES, SOBRE LOS RESULTADOS: la fecha establecida por el ICFES, sería el 16 de septiembre de 2011**

### **9. INSCRIPCIONES DE ESTUDIANTES EN EL EXTERIOR**

Para la inscripción de estudiantes que se encuentran en el exterior el ICFES no ha formalizado todavía las fechas de presentación, pero han indicado que en los próximos días informarán sobre el proceso y las fechas a desarrollarse.

#### **10. OBSERVACIONES GENERALES:**

Por razones de seguridad, el ICFES no hace ninguna modificación sobre el registro de una persona que ya está citada, motivo por el cual el sistema es flexible y permite:

- a. Corregir cualquier dato, cuantas veces se requiera, después de escribirlo.
- b. Recibir un aviso de alerta cuando ha dejado campos en blanco que deben ser diligenciados para continuar el registro: teléfono, programa y ciudad elegida para la presentación del examen.
- c. Recordar con un aviso de advertencia, al final del registro, que debe revisar la información como precaución ante la imposibilidad de hacer cambios una vez haya hecho clik en ENVIAR.
- d. Ver, antes de enviar el registro, un resumen de los datos más importantes para la citación: nombres, documento de identidad, ciudad elegida para la presentación del examen, discapacidad reportada.
- e. Retroceder desde el final del registro hasta el comienzo, las veces que desee para verificar los datos.
- f. Cancelar la operación de registro y recomenzar, de ser necesario.

Si las opciones anteriores no se aprovechan adecuadamente, la persona que hace el registro debe asumir el punto 4 de la Resolución No. 000377 del 25 de agosto de 2005 que rige las pruebas y que es aceptada por cada usuario al inicio de su sesión de registro: **"Es deber y responsabilidad de cada usuario tramitar debidamente su registro en línea según las especificaciones dadas en los instructivos y ayudas, ya que la información que suministre al sistema no podrá ser alterada ni cambiada una vez se haya registrado".** 

Para corregir los errores que se hayan registrado en los datos personales (nombre o número de identidad), la Institución que hizo el registro tendrá cinco días, después de la aplicación, para hacer los cambios desde internet con el código y la clave asignada por el ICFES. Si el registro se hizo de manera individual, basta con reportar el cambio al delegado de salón, el día de la aplicación. Si al momento de consultar los resultados el error persiste, se debe solicitar el cambio por escrito ante la oficina de Atención Integral al ciudadano (Bogotá, calle 17 No. 3-40 Jornada Continua: 8:00 a.m. – 4:00 p.m.), anexando la fotocopia legible del documento de identidad. Este trámite dura diez días hábiles.

El centro de Atención de llamadas para resolver cualquier duda: línea gratuita Nacional 018000110858, línea local 3077008 en Bogotá.

Finalmente, les recordamos que la Universidad tiene como uno de los requisitos de graduación de estudiantes, la presentación de la prueba SABER PRO (antes ECAES).

Los directores de cada programa deben garantizar que los estudiantes conozcan los procedimientos y fechas que se relacionan en esta comunicación, las cuales son de estricto cumplimiento.

Cordial saludo,

**GERMAN GOMEZ LONDOÑO CARMENZA GALLEGO GIRALDO**  Vicerrector Académico Jefe Oficina de Evaluación y Calidad Académica

c.c. Control Interno Registro Académico División Financiera

> **Información Adicional oficina de Evaluación y Calidad Académica Tel. 87815000 Ext. 11621-11198**